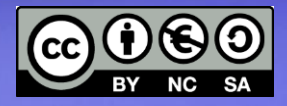

# Percorso 5: - Log/Troubleshoooting

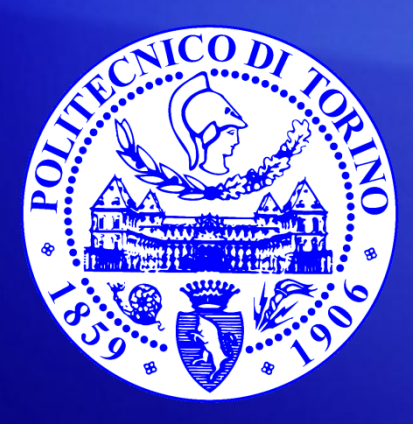

**Bartolomeo Montrucchio** bartolomeo.montrucchio@polito.it Giovanni Squillero giovanni.squillero@polito.it

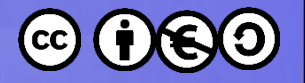

# Logging

- I file di log sono utilizzabili per cercare informazioni
	- sicurezza
	- configurazione
	- correzione errori/troubleshooting
- head, tail -f
- grep può essere usato per cercare nei file
- /bin/dmesg
- /var/log è la directory più importante

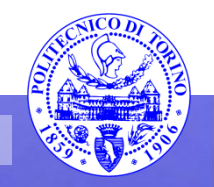

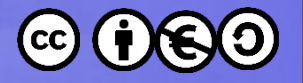

#### dmesg

- /var/log/dmesg
	- Cataloga tutti i messaggi provenienti dal kernel
	- Si può usare il comando dmesg per vederli
	- In questo file sono visibili numerose informazioni di basso livello sull'hardware

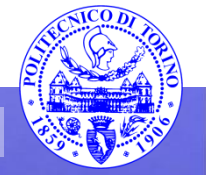

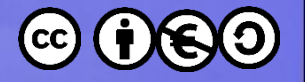

### boot, kern, cron

- boot.log contiene dati relativi alla fase di boot
- kern.log è utile per verificare la configurazione del kernel
- Eventuali job basati su cron producono output su syslog

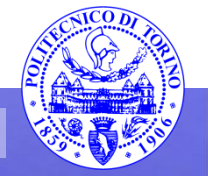

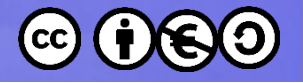

## Logging degli account

- last
	- /var/log/wtmp
- lastlog
	- /var/log/lastlog
- faillog
	- /var/log/faillog
- who
	- /var/log/wtmp

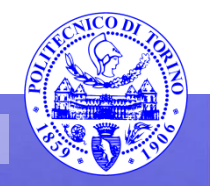

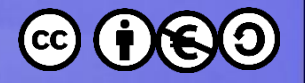

# Logging

- last -f/var/log/btmp per gli ultimi login falliti – /var/log/btmp
	- Solo per root
- /var/log/mail.log – Per il mail server
- /var/log/alternatives.log – Per le installazioni
- /var/log/cups
	- Per la gestione delle stampanti

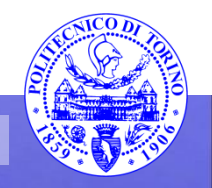

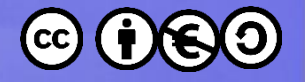

#### X11

- /var/log/Xorg.0.log contiene informazioni per la grafica (disgiunta sotto Unix dal resto)
- /etc/X11/org.conf
- Normalmente non serve in quanto il riconoscimento della scheda grafica è automatico
- Il comando X -configure produce un file di configurazione
- Potrebbe ancora servire per monitor particolari (a tubo catodico o con frequenze particolari)

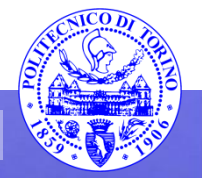

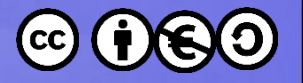

## rsyslogd

- /var/log/syslog
	- messages è stato sostituito da syslog
	- si noti che ad esempio in OpenBSD è differente
- Viene utilizzato rsyslogd
- service rsyslog start
- /etc/rsyslog.conf

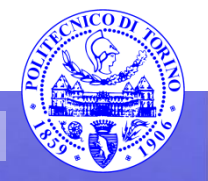

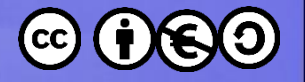

### Rotazione dei log

- logrotate
- /etc/logrotate.conf
- Cron
	- crontab -e
- Esempio di configurazione di cron

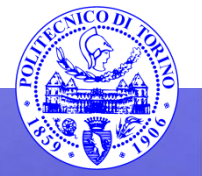

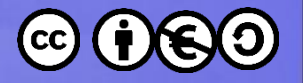

#### Esercizio

- Analizzare i principali file di log – In fase di reboot
- Cosa succede a livello di log inserendo una chiavetta?
- Cosa succede a livello di macchina virtuale?

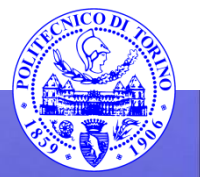

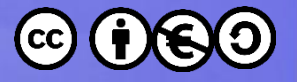

## Installazione programmi da sorgente

- Leggere il README file e/o altri file di supporto
- **xmkmf -a**, oppure gli script INSTALL o ./configure
- Verificare che il Makefile sia corretto.
- Se necessario, lanciare **make clean**, **make Makefiles**, **make includes** e **make depend**.
- **make** (ad es. make –j 4 usa 4 thread, utile per il kernel)
- Controllare i permessi dei file generati.
- Se necessario, lanciare **make install**
- effettuare shutdown/reboot non è richiesto

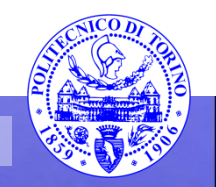

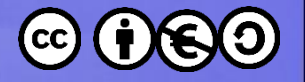

### Esercizio

- Scaricare nmap in formato sorgente
- Seguendo le istruzioni, compilarlo in locale (non come root)
- Infine installarlo come root
- Risolvere eventuali problemi

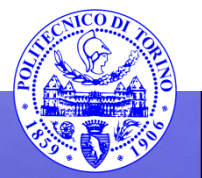

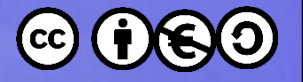

## Bibliografia

- <https://wiki.ubuntu.com/>
- <http://www.x.org/wiki/>

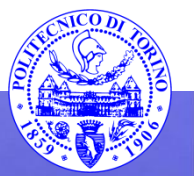

These slides are licensed under a **Creative Commons**

#### **Attribution Non Commercial Share Alike 4.0 International**

To view a copy of this license, visit

**<http://creativecommons.org/licenses/by-nc-sa/4.0/>**

Versione in Italiano:

**[https://creativecommons.org/licenses/by-nc-sa/4.0/deed.it](https://creativecommons.org/licenses/by-nc-nd/4.0/deed.it)**

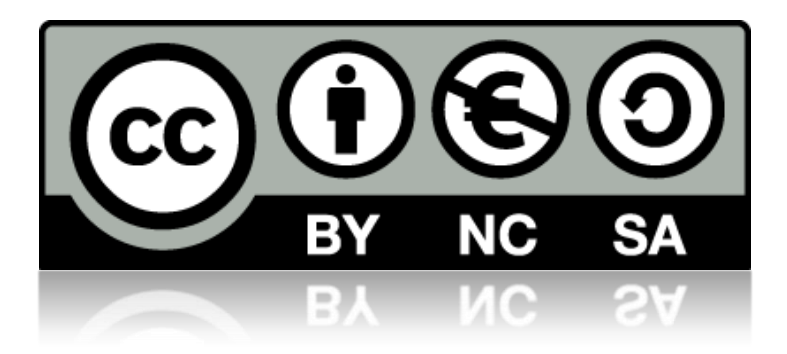

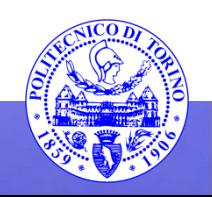